## 作者序

筆者使用 MS Office 軟體一直都是隔代改版,例如:2003 → 2010 → 2016,中間跳 過 2007、2013,這一次改版是由 2010 直接跳 2016,對於一般使用者而言,操作介 面差異並不大,功能的差異性也不大。

2016 版給我較大的驚艷是新增統計圖類型:

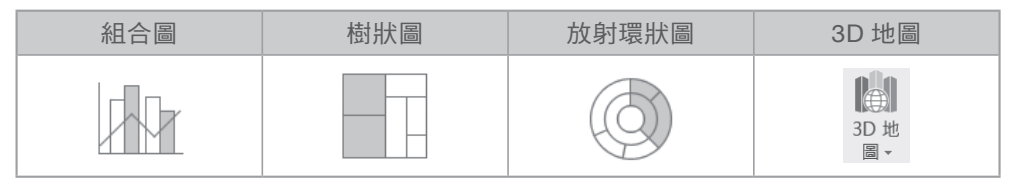

本書內容大部份仍延續上一個版本的架構:

#### 資料處理:

基本函數、資料剖析、資料排序、小計、篩選、樞紐分析表、統計圖,內容包 括一般入門書籍所有內容。

#### 函數應用:

熟悉單一函數功能、格式只是基本功,多數人學了一堆函數,遇上實務工作卻 是一籌莫展,因為實務工作上對函數的應用是多層次的,這也是本書教學的特 色。

#### **VBA** 程式設計:

對於 Power User 而言函數的功能還是不夠強大,不過典型的 VBA 程式設計卻 是讓人退步三舍,因此筆者提出只要 VB 不要 A 的學習策略,讓學習者快樂進 入 VBA 的領域。

與上一個版本比較,增加了第5章:統計圖,刪除了「人事資料」範例。

讀者學習過程中有任何疑難雜症或工作實務案例上,對 EXCEL 任何疑問,都歡迎來 信切磋。

 手機號 & LINE:0938013200 E-MAIL:wklin5027@gmail.com

林文恭 於萬能科大招生處

106/06/07

**CONTENT** 目錄

目錄

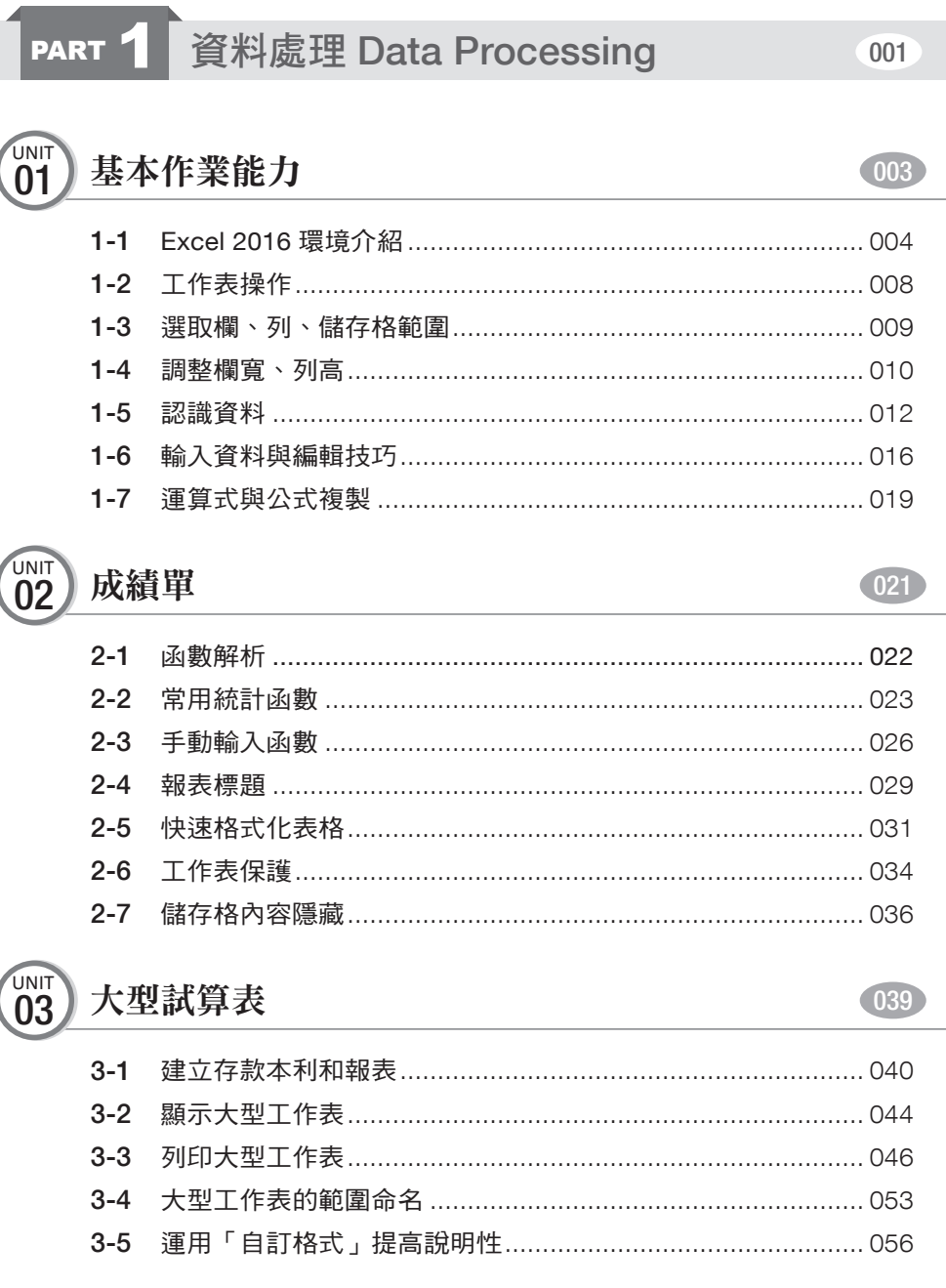

091

115

117

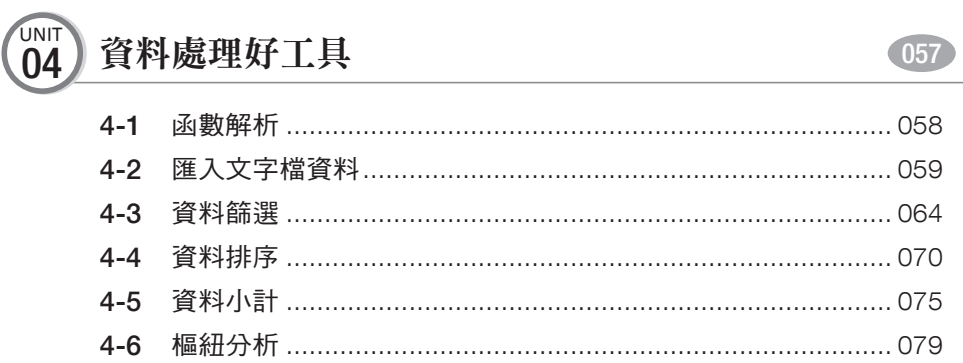

### $\frac{UNIT}{05}$ 統計圖

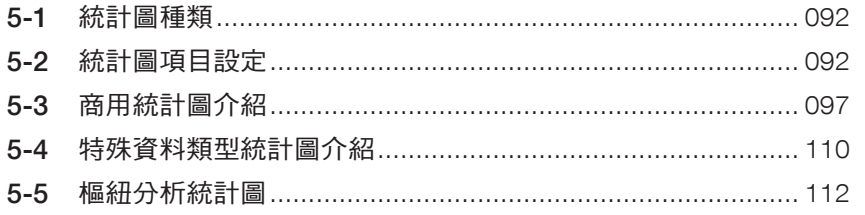

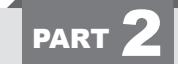

### 函數篇 Function

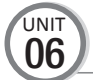

### 進階成績單

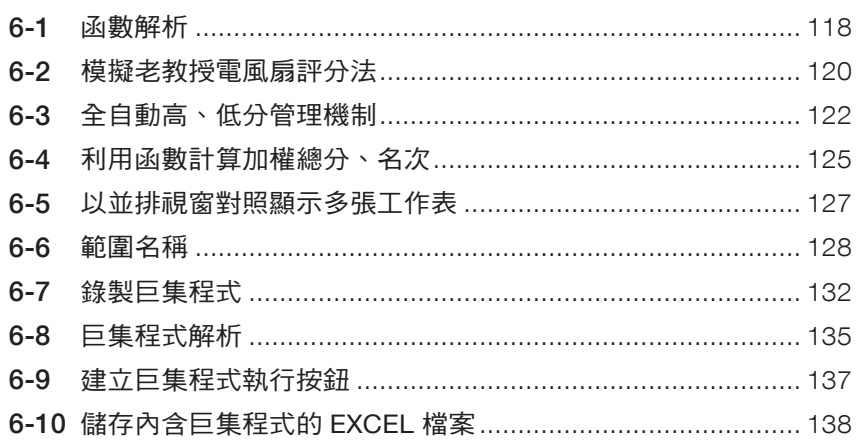

### **CONTENT** 目錄

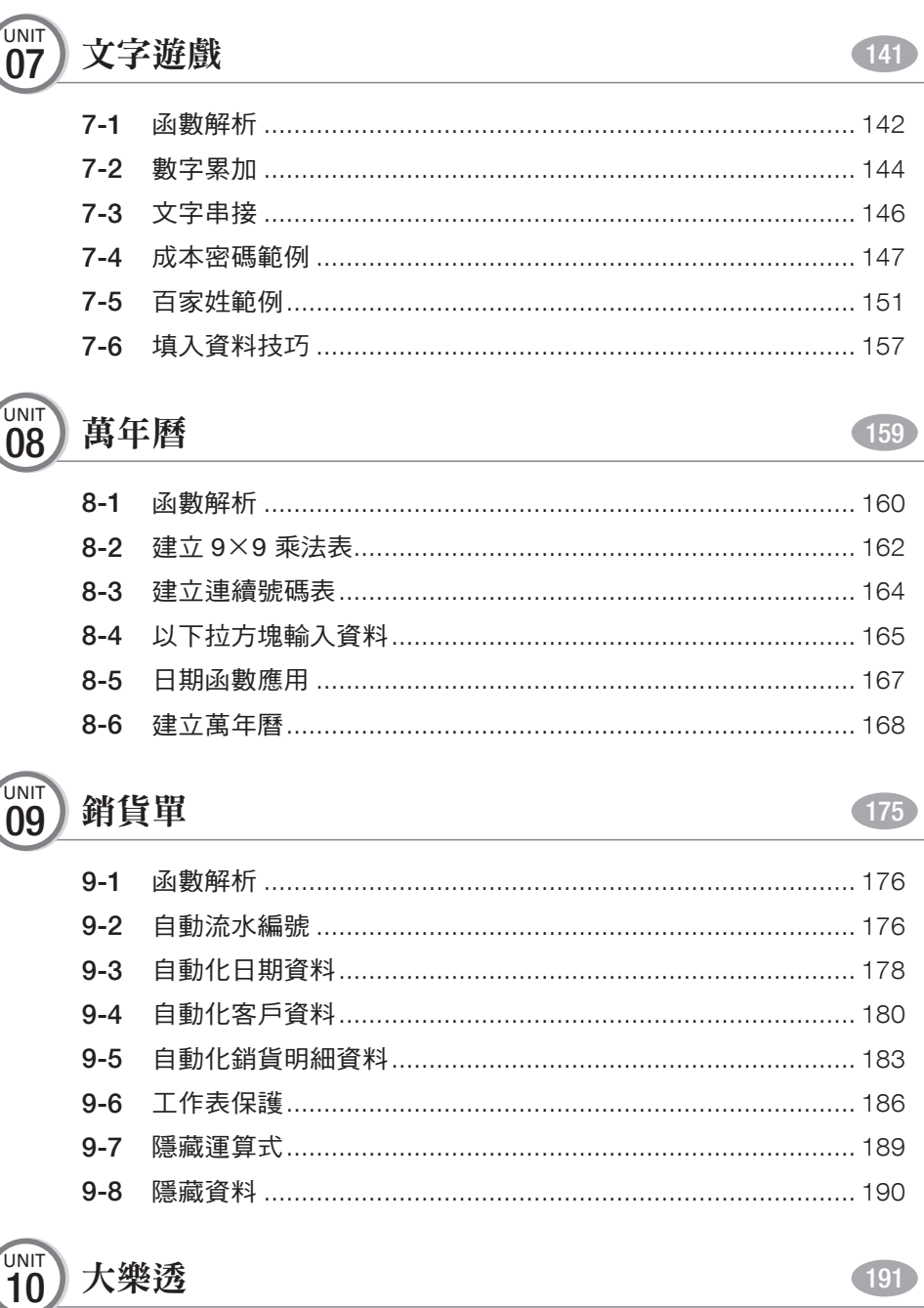

#### 目錄 CONTENT

![](_page_4_Picture_38.jpeg)

![](_page_4_Picture_2.jpeg)

### 

#### VBA 篇 Visual Basic for Applications PART  $3$ 227

![](_page_4_Picture_39.jpeg)

#### UNIT VBA 基本邏輯指令

![](_page_4_Picture_40.jpeg)

![](_page_4_Picture_8.jpeg)

### $211$

#### $(229)$

**CONTENT** 目錄

![](_page_5_Picture_29.jpeg)

![](_page_5_Picture_2.jpeg)

### 個股進出表

![](_page_5_Picture_30.jpeg)

271

285

![](_page_5_Picture_5.jpeg)

### 模擬考出題系統

![](_page_5_Picture_31.jpeg)

![](_page_6_Picture_0.jpeg)

本篇包含 5 個單元, 單元 01 介紹 EXCEL 2016 版操作介面及基 本編輯、運算技巧,單元 02 ~ 05 為工作表基本功能介紹,就 是將一般坊間「EXCEL 入門」書籍的內容作總複習,其中最為 重要的觀念及技巧整理如下:

- ͆ 資料類型及運算
- 填滿鄰沂儲存格
- 絕對、相對位置
- 排序、小計、篩選
- 大型試算表的操作
- 範圍名稱建立與使用
- 報表與資料表的差異
- ͆ 工作表保護
- 樞紐分析表
- ͆ 統計圖

# 01 基本作業能力 **UNIT**

#### 完|成|範|例 **11**

![](_page_7_Picture_72.jpeg)

![](_page_7_Picture_3.jpeg)

- 1-1:Excel 2016 環境介紹
- 1-2:工作表操作
- 1-3:選取欄、列、儲存格範圍
- 1-4:調整欄寬、列高
- 1-5:認識資料
- 1-6:輸入資料與編輯技巧
- 1-7:運算式與公式複製

本章節所用範例:01- 基本技巧 .xlsx

![](_page_7_Picture_12.jpeg)

PART 1 資料處理 Data Processing

### 1-1 Excel 2016 環境介紹

MS-Office 操作介面設計從 2007 版開始採取「智慧」型設計,系統根據使用者選 取的物件顯示相對應的功能項目,因此若使用者選錯物件,就會找不到想要的功 能設定,因此認識操作介面是所有讀者必先修煉的功課,把操作介面「玩」清 楚,後續的學習才會順暢,要不然 …, 火氣會變大的!

EXCEL 2016 操作介面基本單元名稱介紹:

![](_page_8_Picture_129.jpeg)

### ◎ 檔案名稱

EXCEL 檔案 BOOK 我們翻譯為「活頁簿」,以檔案格式變化而言,2007 是一個分 水嶺,以前的版本副檔名為 XLS,以後版本副檔名為 XLSX(XLS 再加上 X),新檔 案要在舊系統中開啟,必須經過轉檔作業,如果是新系統就可直接開啟舊檔案, 例如:2016 版所建立的檔案,要在 2003 版系統中開啟,就需要下載或安裝轉檔 軟體,或是在 2016 系統中將檔案另存為 2003 版本,這樣將檔案 COPY 給他人分 享時才不會產生疑難雜症。

系統預設檔案名稱為:活頁簿 1.XLSX、活頁簿 2.XLSX、活頁簿 3.XLSX、⋯。

### ◎ 工作表

一個活頁簿檔案可以包含多張工作表(WorkSheet),使用方法就如同我們在文 具店中買的活頁簿是一模一樣的,活頁簿中的工作表可「插入」、「移除」、「移 動」、「更改名稱」。

預設工作表名稱為:工作表 1、工作表 2、工作表 3、⋯。

### ● 欄、列、儲存格

工作表由「欄」、「列」、「儲存格」組成,2016 版的工作表儲存格比 2003 版擴大 了 1,024 倍,但如果你真的把如此大量資料放入工作表中,除非主機記憶體超級 大,否則你在操作過程中會誤以為「當機了」。

![](_page_9_Picture_175.jpeg)

選取 A1 儲存格,按 Ctrl + ↓,作用儲存格向下捲動至 A1,048,576 (最大列數:1,048,576)。 選取 A1 儲存格, 按 Ctrl + →, 作用儲存格向右捲動至 XFD1 (最大欄數:16,384)

### ■ 快速存取工作列

說明

系統預設 3 個功能鈕:儲存檔案、復原、取消復原

使用者可根據個人工作習慣,將使用頻率最高的幾個功能鈕定義於「快速存取工 作列」中,以提升工作效率。

例如:我經常用到「開啟檔案」功能,正常工作程序:「檔案→開啟舊檔」,對於 經常使用的功能而言這樣的程序太麻煩了!